## **EFa B-3**

# **English-Persian Talking Dictionary & Phrase Book**

## **USER MANUAL**

# **EFa B-3**

**فرهنگ گويای لغات و اصطلاحات روزمره انگليسی- فارسی راهنمای کاربر**

Pars Translator assumes no responsibility for any damage or loss resulting from the use of this manual.

Pars Translator assumes no responsibility for any loss or claims by third parties which may arise through the use of this product.

Pars Translator assumes no responsibility for any damage or loss caused by deletion of data as a result of malfunction, repairs, or battery replacement. Be sure to back up all important data on other media to protect against its loss.

The contents of this manual are subject to change without notice.

No part of this manual shall be reproduced, stored in a retrieval system, or transmitted by any means, electronic, mechanical, photocopying, recording, or otherwise, without permission from Pars Translator.

All rights reserved.

# **CONTENTS**

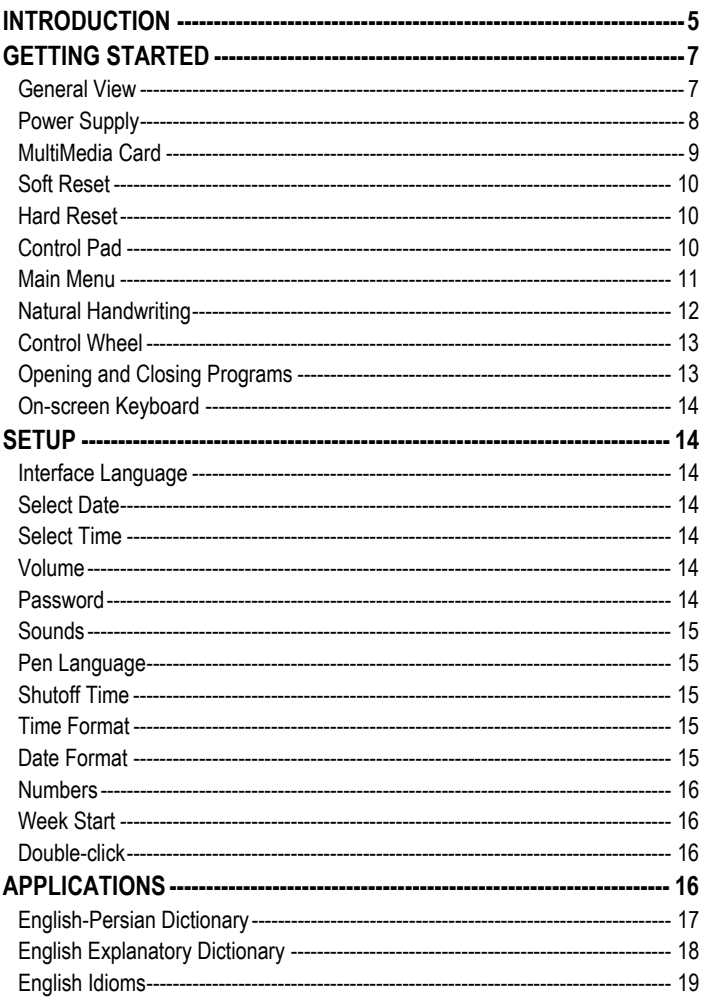

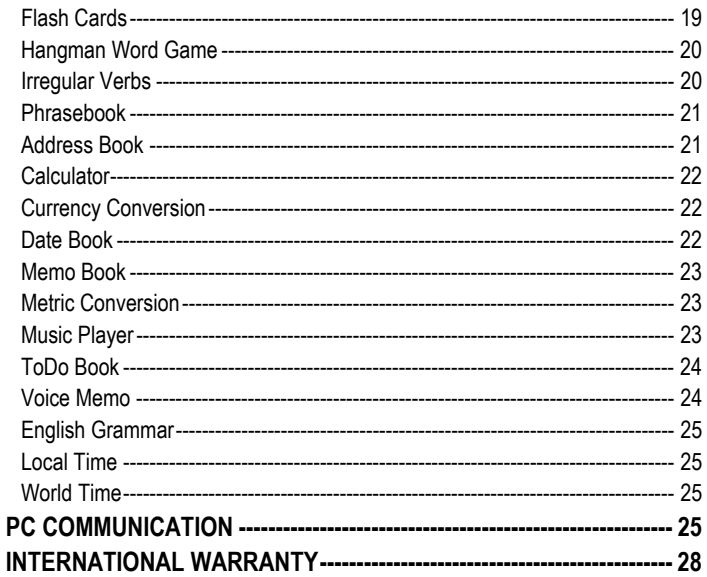

# **INTRODUCTION**

Congratulations on purchasing EFa B-3! You are now the owner of the versatile, handheld electronic device which will serve you as a comprehensive dictionary, phrasebook, personal organizer, and a music player.

EFa B-3 features:

- *English-Persian bidirectional dictionary containing over 490,000 words, including idioms, medical, technical, legal, and business terms, as well as general expressions*
- *English Explanatory Dictionary*
- *Voice function in English*
- *Phonetic Transcription*
- *Spell-checker*
- *Look-up function*
- *User Dictionary*
- *Bilingual interface*
- *English Grammar guide*
- *Most popular English idioms*
- *English irregular verbs*
- *Flash Cards*
- *Word game*
- *Instant Reverse Translation*
- *Over 1,100 useful phrases in the English-Persian phrasebook*
- *Currency and metric converters*
- *Local and World time with a map*
- *Address Book*
- *ToDo Book*
- *Date Book with audio reminders*
- *Memo Book*
- *Music Player*
- *Calculator*
- *Voice Memo*
- *High-speed data exchange and synchronization with PC*
- *Password protection*
- *High resolution touch screen*
- *MMC slot*
- *USB port*
- *Headphone jack*

This model features a break-through combination of two input methods – a welldesigned on-screen keyboard and a high-resolution touch-sensitive handwriting area which makes character input simple, fast and accurate.

♦ *Note:* As continuous efforts are made by the manufacturer to ensure better quality and performance of the product, some characteristics or the design of the actual device you purchased may slightly differ from those described in this manual.

# **GETTING STARTED**

## *General View*

The general view and external appliances of EFa B-3 are shown below.<br>Microphone

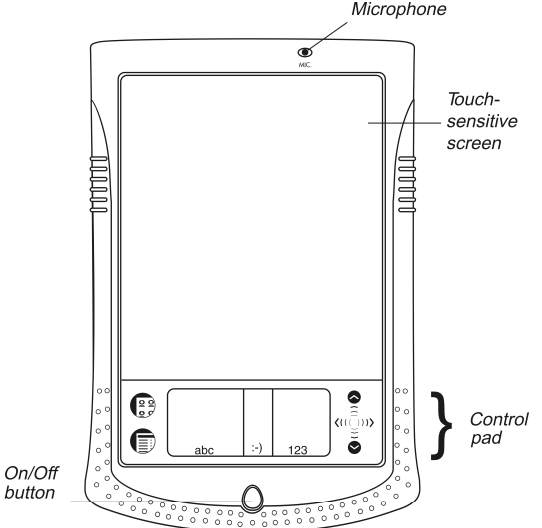

EFa B-3 features a large-size touch screen with efficient windows-driven graphic interface.

• Press the *On/Off* button to turn the device on.

If the screen remains blank, please make sure that the battery is inserted.

• To turn the device off, press the *On/Off* button once again.

• When the device is on, press and hold the *On/Off* button for approximately two seconds to turn on the backlight. Press and hold the *On/Off* button once again to turn the backlight off.

• In most windows or dialog boxes, tap *OK* or *Done* to accept changes or *Cancel* to exit without saving any changes.

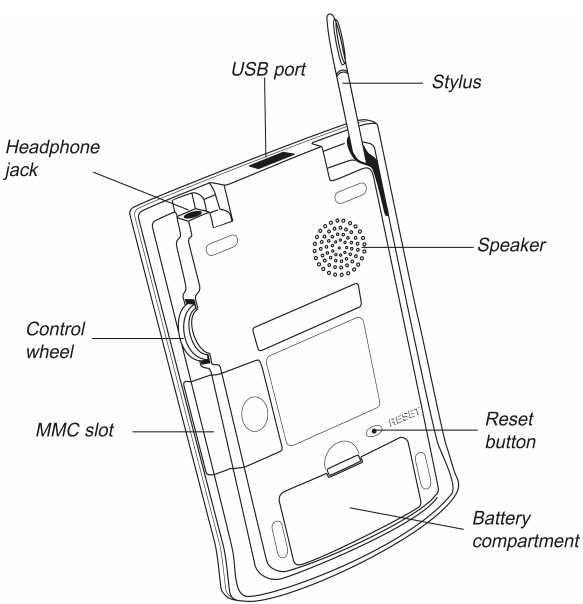

Tap the screen with the supplied pointing device called the *stylus* which, when not in use, is conveniently kept in a special slot at the side of the device's back panel.

♦ *Note:* If, for some reason, using the stylus does not provide the desired effect, you may need to recalibrate the screen (see *Launcher Menu* on page 12).

EFa B-3 comes with a hard plastic cover to protect the screen when the device is not in use. To attach the cover, insert the pegs on the cover into the holes on either side of the device. To detach the cover, gently snap the pegs out of the holes. We recommend that you keep the cover attached when you are not using your EFa B-3.

## *Power Supply*

EFa B-3 is powered by two AAA (LR03) batteries. If the battery power runs too low, the unit will start up when you press the *On/Off* button but will then shut off automatically. When this happens, please replace the batteries immediately to avoid the risk of losing user data.

♦ *Note:* Make sure the battery is inserted in the battery compartment before connecting your device to a PC.

## **How to replace the batteries**

• Press the *On/Off* button to turn the device off.

• Make sure the device is not on a hard surface – if the *On/Off* button is pressed accidentally, user data may be lost.

♦ *Note:* To avoid data loss, **never try to remove the batteries from the device when the power is on**. If you experience difficulties turning the device off, press the *RESET* button on the back of the device and restart the system.

- Remove the battery compartment cover.
- Remove the used batteries and replace them with new ones.
- ♦ *Note:* Do not mix old and new batteries.
- Make sure to place the batteries according to the polarity marks (+ -) inside the battery compartment.
- Put back the battery compartment cover. Make sure the cover sits in place properly.

♦ *Note:* You have one minute to replace the batteries without risk of losing the data stored in RAM. **Do not exceed the one-minute limit!** Neither the manufacturer nor the dealer may be held responsible for the loss of user data.

# *MultiMedia Card*

EFa B-3 MultiMedia Card is included in the standard package. The card contains the operating system and a set of applications. Please insert EFa B-3 MultiMedia Card into the MMC slot before you turn the device on.

♦ *Note:* Always **make sure the device is turned off** before installing or removing the MMC. Use the *On/Off* button to turn the device off.

#### **Installing MMC**

• Put your thumb on the MMC slot cover and slide it off.

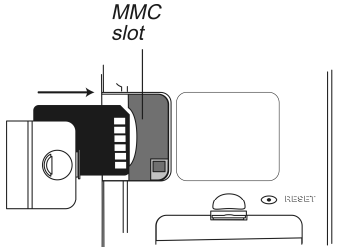

• Slide the MMC into the compartment with the contacts face up and the label face down. Push the card gently until it clicks into place.

• Snap the cover back on and then turn on the device.

The operating system and program files will be installed on your EFa B-3. This will take about 2 minutes.

• To perform screen calibration, tap the center of the target with the stylus.

Repeat the process with three more targets, which will appear one after another.

## **Removing MMC**

• To remove the MMC, first turn the device off. Push the card in slightly. You will hear a click and the card will pop out.

# *Soft Reset*

Occasionally, EFa B-3 may need to be reset to clear its memory. In most cases, a soft reset is sufficient. The soft reset does not affect user data.

- Tap  $\sqrt{\frac{2Q}{\omega}}$  to go to the Main Menu.
- Tap  $\blacksquare$  to open the Launcher Menu.
- Tap *Restart system* on the Launcher Menu.
- In the *Ready for Restart* screen, tap *Restart now*.

If the Launcher Menu is not accessible, use the blunt end of a paperclip to gently press the *RESET* button located on the back of the device. Never use a needle or a sharp pin for this purpose since it can damage the device.

# *Hard Reset*

In the rare event that the data on the screen is corrupted, a program is not responding properly, or you forgot your password, you will need to perform a hard reset. After a hard reset all user data will be lost. Synchronize your data often so that you always have a copy on your PC.

• To perform the hard reset, keep the *On/Off* button pressed while pressing the *RESET* button.

# *Control Pad*

The Control Pad is the area below the touch-sensitive screen where you can tap icons, write characters, or use the scroll area to control your EFa B-3.

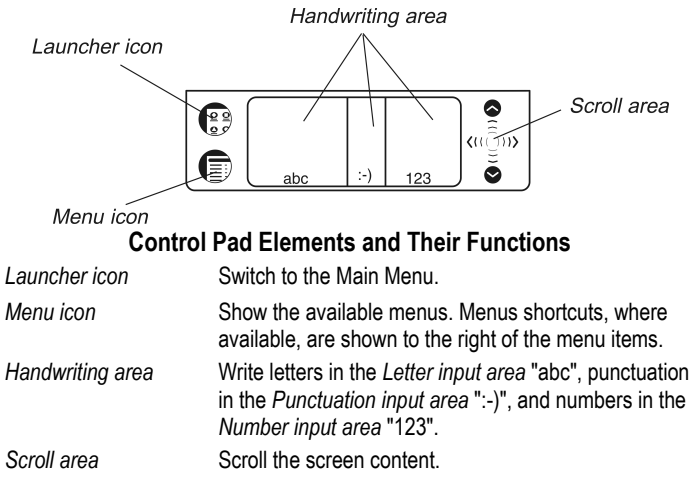

# *Main Menu*

• Tap  $\sqrt{\frac{eQ}{Q}}$  to go to the Main Menu.

EFa B-3 Main Menu contains a row of three tabs at the bottom of the screen and the *universal indicator*. The tabs are named as follows: *Dictionary*, *Organizer*, and *Extras*.

#### *Dictionary*

• Use the *Dictionary* tab to access the following applications: *Dictionary*, *English Dictionary*, *English Idioms*, *Flash Cards*, *Hangman*, *Irregular Verbs*, and *Phrasebook*.

## *Organizer*

• Use the *Organizer* tab to access the following applications: *Address Book*, *Calculator*, *Currency Conversion*, *Date Book*, *Memo Book*, *Metric Conversion, Music Player*, *ToDo Book*, and *Voice Memo*.

## *Extras*

• Use the *Extras* tab to access the following applications: *Setup*, *English Grammar*, *Local Time*, and *World Time*.

#### *Universal Indicator*

This is a graphic item located in the lower right corner of the Main Menu. By default, it shows the current time.

• Tap the universal indicator a few times to successively display the current date, percent of remaining battery power, battery power graphic, and the amount of available memory in the device.

## **Launcher Menu**

• When in the Main Menu, tap  $\blacksquare$  to invoke the Launcher Menu.

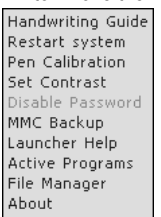

♦ *Note:* To perform the *MMC Backup* operation, please use a re-writable MMC (64 MB or above).

# *Natural Handwriting*

Entering data with natural handwriting takes some practice. Please follow the steps below to enter a sentence in the *Memo Book*.

- When in the Main Menu, tap an icon for a program allowing data entry. For example, *Memo Book*.
- Locate a field for data entry. For example, tap *New* to go to the *Edit* screen. A blinking cursor appears in all fields where data can be entered. If the blinking cursor does not appear, the field is not active.
- Place the pointed end of the stylus at the center of the *Letter input area* and draw a line straight up to write the following letter in uppercase (Shift mode). A single dot appears in the cursor to indicate shift.
- In the center of the *Letter input area*, write the letter "a". Start the stroke where indicated by the point and draw it as it appears in the *Handwriting Guide*. Write the characters left to right.

• Take the stylus off the screen, and the character will appear in the data entry field.

Natural handwriting also recognizes simple strokes for Backspace, Return and Space, as well as Shift and Cap Lock.

♦ *Note:* Always write in lowercase, as shown in the *Handwriting Guide*. If you want to enter letters in uppercase, first write the stroke for Shift or Caps Lock.

• To enter a space, place the pointed end of the stylus in the center or left side of the *Letter input area* and draw a horizontal straight line to the right.

If the character is composed of more than one stroke, you may see interim results on the screen. For example, when you write "k," an "l" may show on the screen before the "k" appears.

♦ *Note:* If a character is not recognized, you will hear a beep.

Please follow these guidelines when entering punctuation marks:

*Period and Comma*  Write in the lower part of the appropriate input area.

*Apostrophe* Write in the upper part of the appropriate input area.

Simple strokes make it easy to write functions, such as Backspace, Space, Shift, and Caps Lock.

#### *Stroke Function*

Delete the previous character (Backspace).

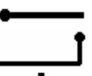

Insert a space.

Insert a line break (Enter).

Write the next letter in uppercase (Shift).

Switch to uppercase (Caps Lock). When it is necessary to return to lowercase, draw the Shift key symbol, as shown above.

## **Handwriting Guide**

- From the Main Menu, tap  $\blacksquare$  and then select *Handwriting Guide*.
- Tap the arrows  $\blacksquare$  **D** to scroll through each screen of the *Handwriting Guide*.
- ♦ *Note:* Before you input accented characters, please make sure you have selected the appropriate *Pen Language* (see page 15).

# *Control Wheel*

• Turn or push the control wheel to select, open, or hear an entry pronounced, where available.

- Turn the control wheel to scroll one page when reading a text.
- ♦ *Note:* The control wheel turns up and down; it does not spin. **Please do not put excessive force on the control wheel.**
- Turn the control wheel to control the volume when listening to music.

# *Opening and Closing Programs*

• To open a program, tap its corresponding icon.

• To return to the Main Menu without closing the program, tap  $\overline{\mathbb{S}^2}$ . To

immediately return to the program, tap  $\overline{\mathbb{Q}}$  once again.

• To exit a program, tap  $\otimes$  in the top right corner, or use the *File / Exit* command.

# *On-screen Keyboard*

The on-screen keyboard supports all the English and Persian letters, as well as numerals and punctuation marks.

• To invoke the on-screen keyboard, draw a line straight up outside the

*Handwriting area* or tap **...**, where available.

The basic layout contains letters of the respective alphabet and a set of symbols.

- Tap  $\frac{[Far]}{[or]}$  Eng to switch to the Persian or English layout respectively.
- ♦ *Note:* For some applications, the English keyboard layout is only available.
- Tap ENTER to save your text and hide the on-screen keyboard.

# **SETUP**

The *Setup* application allows you to fine-tune the device interface.

• Tap the *Setup* icon from the *Extras* tab to launch the application.

# *Interface Language*

The default interface language of EFa B-3 is English.

• Tap ▼ next to *Interface* and select *English* or *Persian*.

The device will reboot and then all the messages and menus will appear in the chosen language.

# *Select Date*

• Tap anywhere on the date field to change the date or view another date.

# *Select Time*

- Tap the up and down arrows to change the hour and minute.
- When 12-hour format is set, tap *AM* or *PM* to toggle between AM and PM.

# *Volume*

• To increase or decrease the volume, move the slider to the right or left.

# *Password*

A password can be set up in the system to protect your personal records and lock up the PC communication function.

## **Setting the Password**

- Tap **\*\*\*\*\*** to open the *Enter password* screen.
- Specify a password up to 8 characters in length. Tap *OK*.
- Retype the password for confirmation. Tap *OK*.

## **Changing or Clearing the Password**

- Tap **\*\*\*\*\*** to open the *Enter password* screen.
- Input the current password. Tap *OK*.
- Specify a new one. When clearing the password, leave the filed blank. Tap *OK*.
- Retype the new password for confirmation. Tap *OK*.

♦ *Note:* Always remember your password. If you forget it, you will have to reset the system, which may cause irrevocable loss of user data.

## **Disabling or Enabling the Password**

- Go to the Main Menu, tap  $\blacksquare$  and then select *Disable Password*.
- To re-enable the password, tap  $\bullet$  and then select *Enable Password*. This option will require password entry when the device is turned on.

# *Sounds*

- Select the *Quiet Mode* check box to turn the device sounds off.
- ♦ *Note:* Music files, and the *Date Book* alarm are not affected by this option.

## *Pen Language*

Allows you to activate character recognition for several languages, where available. Select Western European (*W. European*) to access all the supported characters.

# *Shutoff Time*

Allows you to set the time that elapses before the device automatically turns off.

• To change the shutoff time, tap ▼ and then select 1, 2, or 5 minutes.

# *Time Format*

By default, the time format is HH:MM AM/PM, where HH is the hour and MM is the minute. To change the time format, tap  $\nabla$  and select the desired format.

# *Date Format*

By default, the date format is MM/DD/YY, where MM is the month, DD is the date, and YY is the year. To change the date format, tap  $\blacktriangledown$  and select the desired format.

## *Numbers*

By default, the number format is *1,000.00*. To change the number format, tap ▼ and select the desired format.

## *Week Start*

By default, the start of the week is *Sunday*. To change it, tap ▼ and select *Monday*.

## *Double-click*

Allows you to set the speed at which the screen recognizes taps from the stylus. By default, the setting is *Fast*. To change the speed, tap ▼ and select the desired speed.

• Tap *Done* to save your changes.

# **APPLICATIONS**

## **Touch buttons**

*Button(s) Function(s)*  Invoke the on-screen keyboard R Check spelling of the word typed on the input line Open the User Dictionary<br>
Change the font size (three font sizes availal<br>
Change the direction of translation<br>
Add the selected entry to a set of flash cards<br>
Obtain a reverse translation of the selected v<br>
Go to the previ Open the *User Dictionary* Change the font size (three font sizes available) Change the direction of translation Add the selected entry to a set of flash cards Obtain a reverse translation of the selected word or phrase Pronounce a headword or a highlighted portion of translation Voice function is not available for the selected item Open a new record template; start a new game (in *Hangman*) Save a record Delete a record Change the difficulty level in *Hangman* Show the translation of the hidden word in *Hangman* (counts as a try) Create a new set (in *Flash Cards*) Ł. Rename the selected set (in *Flash Cards*)

g<br>Di

Reset statistics for the currently viewed set (in *Flash Cards*)

Open the *Edit set* or *Set setup* screen (in *Flash Cards*)

Display the *List of sets* (in *Flash Cards*)

Create a set of 50 randomly chosen entries (in *Flash Cards*)

## **Lookup**

• Enter a word either from the *Handwriting area* or from the on-screen keyboard, or just select it from the word list using the stylus or control wheel.

- Use the available touch buttons (see above).
- To listen to the pronunciation of the selected entry/word or its translation, tap on

the respective area and then tap  $\odot$ .

# *English-Persian Dictionary*

The *Dictionary* application includes English-Persian and Persian-English dictionaries with a total of 490,000 words.

## **Spell-checker**

It allows you to enter an English word as you hear it and choose a spelling version from a list of suggestions.

- Type the word.
- Tap **to** open the *Variants* list.
- Tap the desired variant to look up its translation(s).

## **Pronunciation of Words and Phrases**

The voice function is available for all English entries in the *Dictionary*. To use the voice function:

- Tap  $\bullet$ , or press the control wheel to listen to the pronunciation of the headword, if available.
- Highlight the translation(s) and then tap  $\bullet$  to listen to its pronunciation.

## **Changing Font Size**

• Tap  $\mathbf{H}\mathbf{h}$  to reduce or enlarge the font size.

## **Instant Reverse Translation**

- Highlight the desired word or phrase by using the stylus.
- Tap  $\overline{B}$  to make the reverse translation. (Five reverse translations available.)

## **User Dictionary**

The *User Dictionary* automatically links to the main dictionary.

• Set the desired direction of translation and then tap

• If there is already an entry present in the *User Dictionary*, tap  $\Box$  to open a new record template.

- Type the headword, specify its part of speech and then type the translation.
- Tap  $\heartsuit$  to save your record or  $\times$  to delete it.
- Use  $\triangle$ ,  $\triangledown$  to go to the previous or next entry respectively.

## **Adding Entries to Flash Cards**

• To add an entry to a set of Flash Cards, tap  $\Box$  and then select the desired set.

• To make a set the default location for new entries, just select it and then tap the *Set current* button.

♦ *Note:* The *Dictionary* and *Flash Cards* applications use the same database.

When both applications are running simultaneously, the *Object is in use* message may appear at certain operations. However, this is normal. Just close either of the applications by tapping  $\otimes$ .

#### **Abbreviations**

Translations of a headword are listed in alphabetical order of parts of speech. A – adjective, ABBR – abbreviation, ADV – adverb, ART – article, AUX – auxiliary, CONJ – conjunction, ID – idiom, INTRJ – interjection, N – noun, NPR – proper noun, NUM – numeral, PART – particle, PHR – phrase, PREF – prefix, PREP – preposition, PRON – pronoun, SUFF – suffix, V – verb.

## *English Explanatory Dictionary*

EFa B-3 includes the *English Explanatory Dictionary* containing 70,000 words with explanations.

• To view a word transcription and explanation, enter the word in the input line of the dictionary and then tap the requested entry in the list.

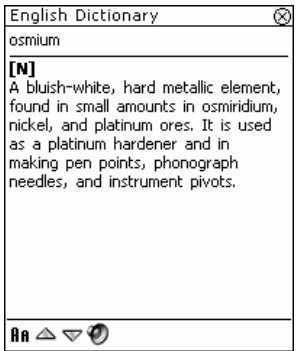

From the *Explanation* screen, use:

 $\bullet$   $\bullet$  to listen to the pronunciation of the source word. You can also highlight a

word or portion of text in the explanation area and tap  $\bullet$  to listen to its pronunciation.

- Tap  $\mathbb{H}^3$  look up the highlighted word or lexeme explanation in the dictionary.
- $\hat{\mathbf{z}}$ ,  $\hat{\mathbf{w}}$  to go the previous or next entry respectively.

# *English Idioms*

In the *English Idioms* application, you can find over 200 widely used idioms with their equivalents or translations. The voice function is available for all English entries in this application.

# *Flash Cards*

This fascinating program will help you enlarge your vocabulary quickly and advance considerably in learning a foreign language.

• In the beginning, please select the desired language by tapping  $\mathbb{F}$  and then  $_{\text{tap}}$   $\mathbb{R}$ 

You will see the *Set setup* screen.

- Tap  $\mathbb{Z}^*$  to create a new set.
- ♦ *Note:* You can create up to 100 sets.

By default, the first set is named *my set 1 (eng,0)*. A number in the non-editable part of set name (in parentheses) indicates how many entries are currently stored in the set. The *eng* label is assigned to the sets containing *English* headwords while the *far* label is intended to mark out the *Persian* sets.

- Once you have created your set(s), tap  $\otimes$  to close the *Set setup* screen and return the *Edit set* screen.
- Choose the desired set by tapping ▼ in the upper part of the screen, next to *Current set*.
- To fill the desired set with words from the *Dictionary*, highlight the desired entry and then  $\tan \theta$ .
- ♦ *Note:* You can store up to 50 flash cards in a set.
- Use  $\frac{1}{2}$  to create a set of 50 randomly chosen entries.

When you have filled the desired set, you are ready to start learning.

- Tap to close the *Edit set* screen. The *Flash Cards* screen will be shown.
- Use the available touch buttons (see page 16).

The number of unlearned cards in a set is recorded for each game. This information is displayed on the screen. For example, *Left: 10* means you have 10 cards unlearned.

- Tap the *Drop* button to set a card apart.
- To go to the next card, tap *Next >>*.
- Select the *Always show translation* option to have the program show you translation in each card.

• Alternatively, tap on the *Show Translation* message to see the translation. To hide the translation, just tap on it.

• Tap  $\mathbb{H}$  to display the *List of sets*. Finished sets will be marked out in this list. Your goal is to learn all cards in your set. You may quit the game and resume playing at any time. Just launch *Flash Cards* to start playing beginning from where you left.

# *Hangman Word Game*

EFa B-3 features the learning game *Hangman*, which improves your spelling skills and enhances your personal vocabulary.

• Enter letters from the displayed touchpad, trying to guess the hidden word. The number next to *Attempts left* shows the remaining number of tries.

# *Irregular Verbs*

All commonly used English irregular verbs are stored in the *Irregular Verbs* application. The voice function is available for all English entries in this application.

# *Phrasebook*

The *Phrasebook* contains over 1,100 phrases in the English and Persian languages. The phrases are divided into 12 conversational topics. The voice function is available for all English entries in this application.

• To open the selected topic, tap it with the stylus or just push the control wheel.

# *Address Book*

Your EFa B-3 includes *Address Book*, a standard organizer program for storing names, telephone numbers, street and electronic addresses.

## **Creating a Record**

- Tap *New*.
- Tap in the data entry column next to the desired label.
- To see additional labels, tap the button for the desired view and then tap in the data entry column next to the desired label. Tap ▼ to see the drop-down list and select the name you want. Enter your information in every view and field you want.

• In the *Personal* view, tap *Details* to select the phone number you want displayed.

## **Editing Entries**

- 1) Tap the desired entry and then tap in the data field you want to change.
- Enter or edit information in any view and field.
- Tap *Done* or  $\otimes$  to save your changes and return to the Contacts List.
- 2) Or, hold your stylus down on the entry.
- Select *Edit* on the appeared menu.

## **Custom Fields**

- From the Contacts List, tap  $\blacksquare$  and then select *File* / *Custom Fields*.
- Tap in the field of the label you want to edit and specify the desired label name.
- Use *File* / *Preferences* to set the desired sort order.

## **Searching for an Entry**

• When in the Contacts List, tap on the line next to *Search* and enter the first letter or letters of the entry you want to find.

## **Deleting Entries**

- In the Contacts List, hold your stylus down on the entry you want to delete.
- Tap *Delete* on the appeared pop-up menu.

## **Menus**

The *File* menu is available in the Contacts List and the *Edit* menu is available in each of the four views when the cursor is blinking.

• When the program is running, tap  $\bullet$  to display the available menus.

# *Calculator*

EFa B-3 includes a standard calculator with 10-digit display capacity.

• Use this program as a standard pocket calculator.

# *Currency Conversion*

Allows you to instantly calculate cross rates for combinations of over 20 currencies.

## **Setting and Checking Rates**

- Tap on the currency name to open the *Currency setup* window.
- Change/specify the *Currency name* and/or *Currency rate*. Tap *Save*.
- To add user-defined currencies to the list, tap  $\Box$  . The *Currency setup* window will open. Enter the desired data into the *Currency name* and *Currency rate* fields.

## **Conversion**

- Set the cursor position to the desired field in the right column of the table.
- Enter the value. The conversion is performed while you are typing.

# *Date Book*

A standard organizer program for scheduling.

## **Adding Appointments**

- Tap *Go To*, select the desired month and day and then tap *Select*.
- ♦ *Note:* You must be in the *Daily View* to add appointments to your schedule.
- Tap on the desired line in the data entry column and enter your appointment.
- Tap the time approximate slot for your appointment to set a start and end time.
- In the *Edit* window, tap **t** to display the *Recurrence* screen.
- Tap the check box next to *Daily*, *Monthly*, *Weekly*, or *Yearly*.
- Tap a button (*S M T W T F S*) to set the day of the week for the recurring event.
- In the *Edit* window, use  $\mathbb{Z}^{\mathbb{Z}}$  to set the time when the alarm will sound.

#### **Views**

The *Daily View* displays the schedule for the selected day. It is the first screen you see when you enter *Date Book*. To return to this view from another screen, tap  $L$ 

Use **to return to the current date.** 

The Weekly View displays the schedule for a single week. Tap **1** to go to the *Weekly View*.

- Tap  $\Box$  at the bottom of the screen to see the week's schedule as a list.
- Tap  $\boxed{\text{[1]}}$  at the bottom of the screen to see the week's schedule as a grid.
- The *Monthly View* displays the schedule for any single month. Just tap  $[31]$

#### **Menus**

There are two menus in *Date Book*: *File* and *Edit*. The *File* menu is available in the *Weekly* and *Monthly Views* and both menus are available in the *Daily View*.

• When the program is running, tap  $\bullet$  to display the available menus.

# *Memo Book*

The *Memo Book* application provides you with a storage place for your notes.

- To add a memo, tap *New* and enter your memo. Tap *Done* to save it.
- Tap ▼ to see the *Sort* drop-down list.
- To view the whole memo, tap the number of the desired memo.

## **Editing Memos**

- Tap the memo you want to edit.
- Place the cursor where you want to edit and then add or delete text. Tap *Done*.

#### **Menus**

There are two menus in *Memo Book*: *File* and *Edit*. The *File* menu is available in the memo list and both menus are available in the *Edit* screen.

• When the program is running, tap  $\bullet$  to display the available menus.

## *Metric Conversion*

With EFa B-3 you may easily convert units of measure.

- Choose a subsection by tapping ▼ in the upper left corner of the screen.
- Set focus to the desired field by tapping in it and then enter the value.

The conversion is being performed while you are typing.

# *Music Player*

EFa B-3 includes *Music Player*, a program allowing you to play music. The program supports MP3 files.

• To download MP3 files into your device, please use Desktop Manager and a rewritable MMC (64 MB or above).

♦ *Note:* If the source MP3 file is in a wrong encoding, *Music Player* may not be able to recognize it or even may stop responding. Use the *Active Programs* menu to stop the program in this case.

## **Buttons**

 $\odot$   $\Box$  *Play*,  $\odot$   $\Box$  *Pause playing*,  $\odot$   $\Box$  *Stop playing*,  $\odot$   $\Box$  *Fast forward*,  $\odot$   $\Box$ *Rewind*.

## **Menus**

• When the program is running, tap  $\bullet$  to display the available menus.

## *ToDo Book*

*ToDo Book* is a standard organizer program for managing your tasks.

## **Adding Entries**

- Tap *New* and enter a todo text.
- Tap the *Priority* icon and select *Low* (  $\downarrow$  ), *Normal* (  $\bullet$  ), or *High* (  $\downarrow$  ).
- Tap *Edit* to add settings.
- Tap on the completion check box to mark/unmark a todo as completed.

## **Editing Entries**

- Place the cursor in a todo where you want to edit and make your changes
- To delete a todo, hold the stylus down on the task. On the appeared menu, tap *Delete*.

## **Menus**

There are two menus in *ToDo Book*: *File* and *Edit*. The *File* menu is available when no todo is selected in the ToDo List. When a todo is selected, both menus are available.

• When the program is running, tap  $\bullet$  to display the available menus.

## *Voice Memo*

*Voice Memo* allows you to record memos and play them back.

## **Buttons**

 – Record a memo. This button changes to *Stop* when you are recording or listening.  $\bigcirc$  – Stop the memo recording or playing.  $\bigcirc$  – Play the memo.  $\bigcirc$  – Pause playing.  $\bigcirc$  – Fast forward.  $\bigcirc$  – Rewind.

## **Menus**

• When the program is running, tap  $\bullet$  to display the available menus.

# *English Grammar*

EFa B-3 provides a well-structured *English Grammar* guide. The Grammar is shown in English, regardless of the selected *Interface language*.

- To open an article, just tap on its title. Use  $\triangleleft$  to go up one level.
- Use the available touch buttons (see page 16).

## *Local Time*

The *Local Time* application shows: the name of the city and country representing the local time zone and a map of the corresponding continent, the current date, and the current time.

- Tap **the left of the city or country name to open the list of cities or** counties respectively.
- To add a new city to the list, tap  $\Box$  to open the *New city* template.
- Use  $\bullet$  to hear the announcement of the displayed time.
- Use to turn *Daylight Saving Time* (DST) on or off.

## *World Time*

Using EFa B-3, you may view current times in cities around the globe, along with appropriate map illustrations.

- Tap  $\frac{1}{\sqrt{1-\frac{1}{\sqrt{1-\frac{1}{\sqrt$ counties respectively.
- To add a new city to the list, tap  $\Box$  to open the *New city* template.
- Use  $\odot$  to hear the announcement of the displayed time.
- Use  $\mathbb{E}$  to turn *Daylight Saving Time* (DST) on or off.

# **PC COMMUNICATION**

Using the USB cable and Desktop Manager software you may exchange data between your EFa B-3 and a personal computer. This will allow you to keep a backup copy of user data. When prompted to specify a path to the device driver, go to the folder into which you have installed Desktop Manager, then open the *USB\_Driver* folder and select *ebookman.sys*.

*File* 

### **Toolbar**

The Desktop Manager toolbar buttons perform the following functions:

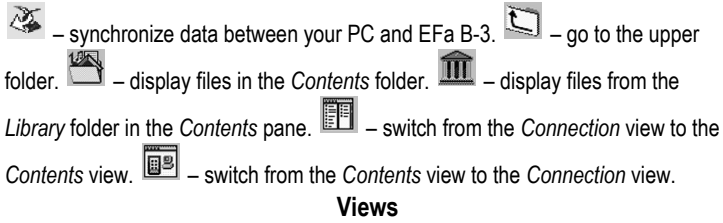

In the *Connection* view, if Desktop Manager detects the device, the image on the screen will show the connection.

The *Contents* view uses two list panes to organize and display files stored on your PC (the *Contents* pane) and content stored in the device (the *Device* pane).

• Right-click on a file or folder to access its context menu.

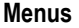

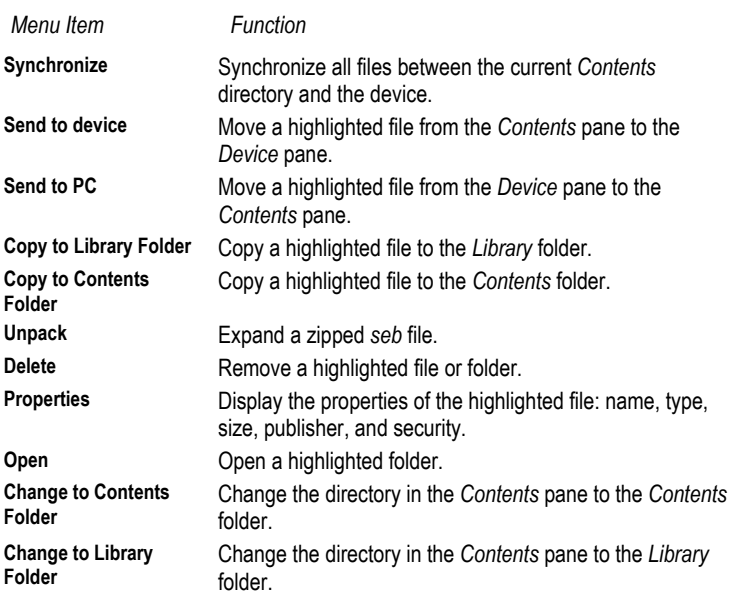

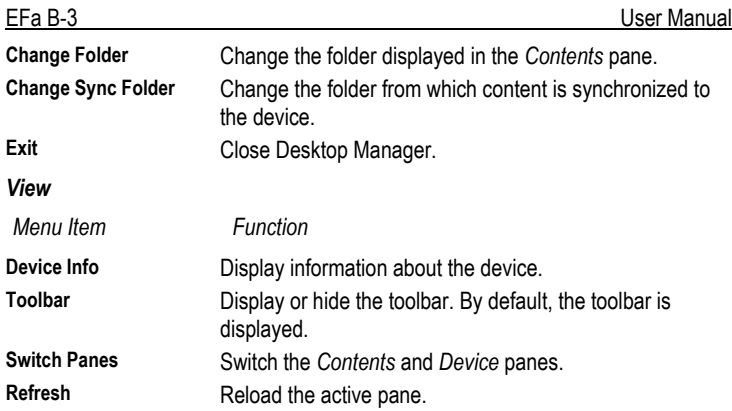

♦ *Note:* Due to a difference in the file systems of EFa B-3 and PC, file sizes shown in the *Contents* pane may slightly differ from those shown in the *Device* pane.

# **INTERNATIONAL WARRANTY**

Pars Translator guarantees to the end user that this product will be free of defects in material and craftsmanship for a period of ONE YEAR from the date of original retail purchase, as evidenced by the sales receipt.

This warranty does not apply if any other party has damaged the product by accident, abuse, and misuse, or as a result of service.

Except for the limited warranties above, this product is provided on an "as is" basis, without any other warranties or conditions, expressed or implied, including but not limited to, warranties of merchantable quality, merchantability or fitness for a particular purpose, or those arising by law, statute, usage of trade, or course of dealing. Neither Pars Translator nor its dealers or suppliers shall have any liability for any indirect, incidental, special, or consequential damages whatsoever, including but not limited to, loss of revenue or profit, lost or damaged data or other commercial or economic loss, even if we have been advised of the possibility of such damages, or they are otherwise foreseeable. We are also not responsible for claims by a third party. Our maximum aggregate liability to you, and that of our dealers and suppliers, shall not exceed the amount paid by you for the Pars Translator product as evidenced by your purchase receipt. If the laws of the relevant jurisdiction do not permit full waiver of implied warranties, then the duration of implied warranties and conditions are limited to the duration of the express warranty granted herein. This warranty applies only to the products manufactured by Pars Translator and does not include batteries etc. Any damages caused by batteries are not covered by this warranty.

Translator Pars مسئوليت هيچ گونه خسارت و ضرر ناشی از استفاده نادرست از این راهنما را به عهده نمی گيرد.

Translator Pars مسئوليت هيچ گونه ضرر و ادعای خسارت وارد شده توسط کاربر، که ممکن است در حين استفاده از این محصول به وجود بياید را به عهده نمی گيرد.

Pars Translator مسئوليت هيچ گونه خسارت و ضرر به وجود آمده به دليل پاک شدن اطلاعات ناشی از خرابی، تعمير یا تعویض باتری را به عهده نمی گيرد.برای مقابله با این زیان اطلاعات مهم را روی دستگاه دیگر کپی و نگهداری کنيد.

محتویات این راهنما در معرض تغيير بدون اطلاع قبلی می باشد.

هيچ بخشی از این راهنما نباید بدون کسب اجازه از Translator Pars مورد استفاده مجدد و یا ذخيره سازی در سيستمهای بازیابی یا انتقال به هر گونه وسيله اعم از الکترونيکی،مکانيکی، فتوکپی، ضبط یا هر نوع دیگر بشود.

تمام حقوق محفوظ می باشد.

# فهرست

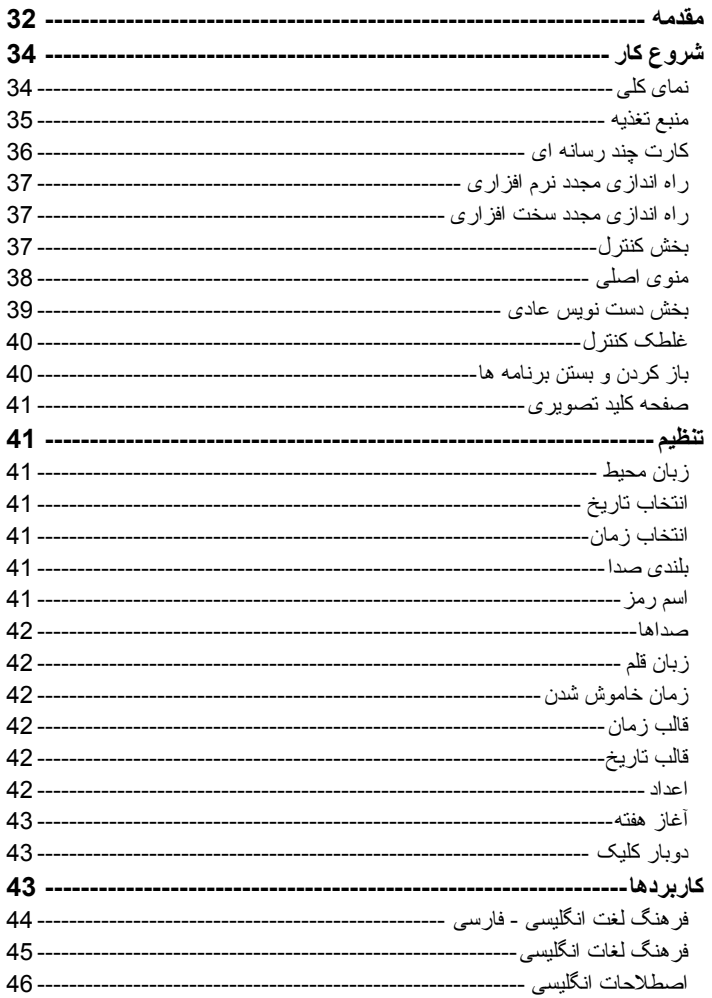

## $EFaB-3$

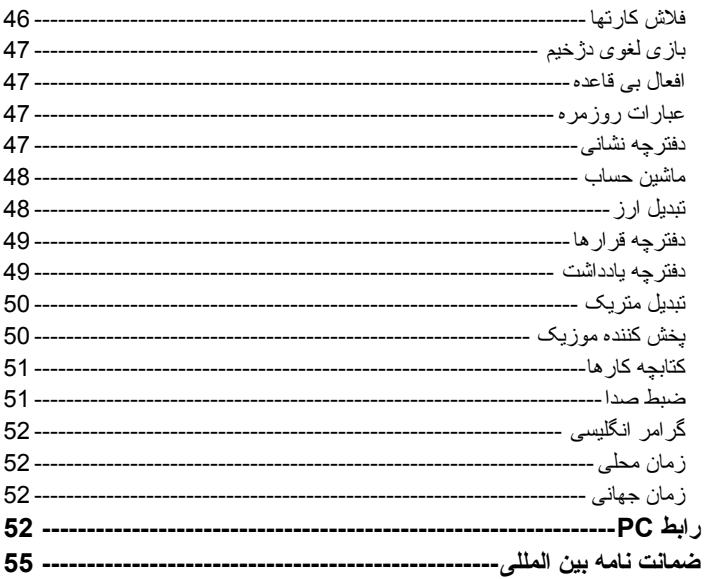

## **مقدمه**

تبریک به خاطر خرید دستگاه-3B EFa. شما اكنون صاحب دستگاه الكتر ونيكی جند كار ه جيبی شدید كه به شما خدماتی از قبيل فر هنگ جامع لغات، کتابچه اصطلاحات روزمره، سازمان دهنده شخصی ویخش کننده موزیک خواهد داد. :EFa B-3 ویژگيهای فرهنگ لغت دو زبانه انگليسی- فارسی حاوی بيش از 490,000 لغت ورودی، شامل اصطلاحات روزمره، پزشکی، فنی، قانونی، تجاری <sup>و</sup> همچنين لغاتی که در بيان عاميانه متداول است، می باشد. فرهنگ لغت توضيحی انگليسی قابليت صدا به انگليسی آوانویسی غلط یاب هوشمند املا سيستم پيشرفته شناخت کلمات فرهنگ لغت کاربر محيط دوزبانه راهنمای دستور زبان انگليسی متداولترین اصطلاحات انگليسی افعال بی قاعده انگليسی فلاش کارتها بازی لغوی دژخيم ترجمه معکوس فوری بيش از*1,100* عبارت مفيد در فرهنگ اصطلاحات روزمره انگليسی- فارسی مبدل متریک <sup>و</sup> ارز وقت محلی <sup>و</sup> جهانی با نقشه دفترچه آدرسها فهرست کارها دفترچه قرارها با یادآور صدادا <sup>ر</sup> دفترچه یادداشت پخش کننده موزیک ماشين حساب ضبط صدا هم گاه سازی <sup>و</sup> تبادل سریع اطلاعات با کامپيوتر

- حفاظت با رمز
- صفحه لمسی
- *MMC* کارت
- *USB* پورت
	- فيش گوشی

این مدل دارای ویژگی ورورد حروف به دو روش می باشد: صفحه کليد تصویری و فضای دست نویس حساس لمسی با کيفيت بالا که باعث ورود سریع و ساده و دقيق حروف و کاراآترها می شود.

♦ **توجه:** از آنجایی که سازنده تلاشهای مستمری در ارتقاء کيفيت و کاربرد بهينه محصولات کرده است، برخی مشخصات سيستمی که خریداری نموده اید ممکن است با ویژگيهای مذکور در این راهنما متفاوت باشد.

## **شروع کار**

**نمای کلی** نمای کلی و مشخصات ظاهری -3B EFa در تصویر زیر مشاهده ميشود.

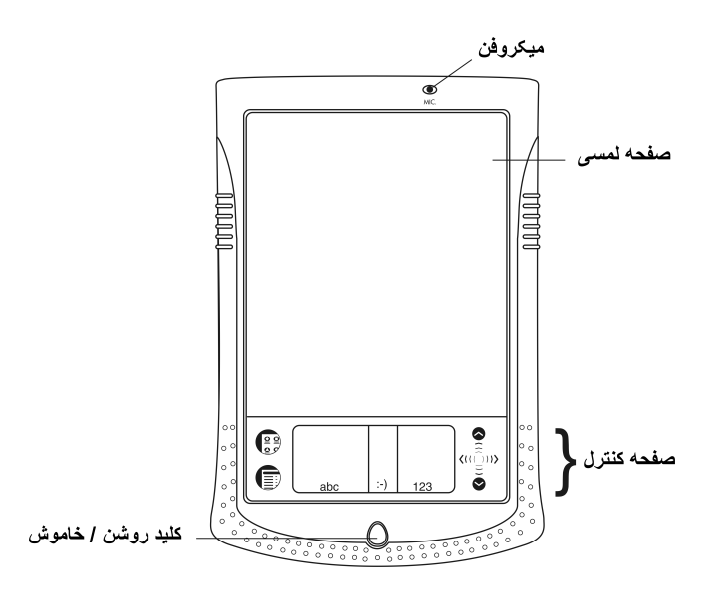

ویژگی-3B EFa صفحه بزرگ لمسی با محيط کارآمد گرافيكی از نوع پنجره ای است. • دکمهOFF/ON را برای روشن کردن دستگاه فشار دهيد. اگر صفحه همچنان خالی ماند، لطفاً اطمينان حاصل کنيد که باتری ها در داخل دستگاه کار گذاشته شده است.

• برای خاموش کردن دستگاه دکمه OFF/ON را یک بار دیگر فشار دهيد.

• در حالی که دستگاه روشن است، دکمه OFF/ONرا یک بار فشار دهيد و به مدت تقریباً دو ثانيه نگهدارید تا چراغ پس زمينه روشن شود. برای خاموش کردن چراغ پس زمينه، مجدّداً دکمه OFF/ON را یک بار دیگّر فشار داده و نگه دارید.

• در اکثر پنجره ها و دیالوگ باآس ها، برای تایيد تغييرات روی *OK* ) تایيد) یا *Done* (انجام شد) و برای انصراف روی *Cancel* )لغو) به منظور خروج از برنامه بدون ذخيره تغييرات بزنيد.

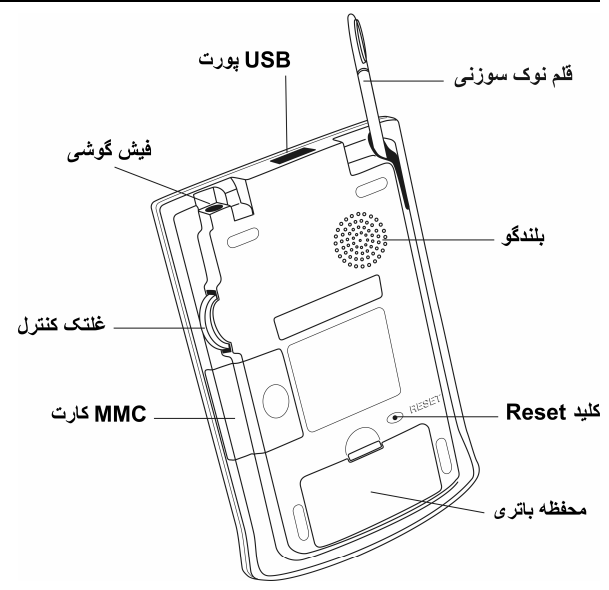

بر روی صفحه نمایش با قلم اشاره گر در نظر گرفته شده، به نام قلم نوک سوزنی ضربه بزنيد.این قلم هنگامی که استفاده نمی شود به راحتی در شکاف مخصوص تعبيه شده به این منظور واقع در پشت دستگاه مترجم نگهداری می شود.

♦ **توجه:** اگر بنا به هر دليلی، قلم نوک سوزنی درست کار نكرد، شما احتمالاً احتياج به کاليبره کردن مجدد صفحه دارید.(به بخش منوی راه اندازی در صفحه 39 نگاه کنيد.) -3B EFa، دارای یک محافظ محکم پلاستيکی برای محافظت صفحه دستگاه هنگامی که استفاده نمی شود، است. برای نصب محافظ، دندانه های روی محافظ را داخل سوراخها ی موجود در دو طرف دستگاه بکنيد. برای جدا کردن محافظ، به آرامی دندانه ها را از داخل سوراخها در آورید.ما به شما پيشنهاد می کنيم وقتی که از دستگاه استفاده نمی کنيد، محافظ را روی دستگاه خود نصب کنيد.

## **منبع تغذيه**

دستگاه EFa B-3 با دو باتریAAA (LR03) تغذیه میشود اگر باتری ها بسیار ضعیف شده باشند، دستگاه با فشردن دکمه OFF/ONراه اندازی ميشود اما بعد به صورت خودکار خاموش خواهد شد.هر گاه این اتفاق افتاد، لطفاً به منظور احتراز از خطر از دست دادن اطلاعات کاربر، سریعاً باتری ها را عوض کنيد.

♦ **توجه:** اطمينان حاصل کنيد که قبل از وصل دستگاه خود به کامپيوتر باتری ها را در جای خود قرار داده اید.

#### **طرز تعويض باتری ها** • دکمهOFF/ON را برای خاموش کردن دستگاه فشار دهيد. • اطمينان حاصل کنيد که دستگاه روی سطح سختی نباشد. اگر دکمه OFF/ONبطور اتفاقی فشار داده شود، اطلاعات کاربر ممکن است از دست برود. ♦ **توجه:** برای پرهيز از هدر رفتن اطلاعات، هيچگاه سعی نکنيد در حالی که دستگاه روشن است باتری ها را عوض کنيد.چنانچه برای خاموش کردن دستگاه دچار مشکل شدید، کليد RESET در سمت راست صفحه کليد را بزنيد و سيستم را مجدد راه اندازی کنيد. • درپوش محفظه باتری ها را بردارید. • باتری های مستعمل را با باتری های نو عوض کنيد. ♦ **توجه:** باتری نو و قدیمی را باهم به کار نبرید. • از درست قراردادن قطب (- +) باتری ها در محفظه مربوطه اطمينان حاصل کنيد.

• در پوش محفظه باتری ها را سر جای خود بگذارید. از درست قرارگرفتن درب محفظه اطمينان حاصل کنيد.

♦ **توجه:** شما برای تعویض باتری ها بدون خطر از دست دادن اطلاعات انباشته شده روی RAM یک دقيقه مهلت دارید. **از محدوديت يک دقيقه ای فراتر نرويد!** در اینصورت مسئوليت پاک شدن داده هایتان متوجه سازنده و فروشنده نخواهد بود.

## **کارت چند رسانه ای**

کارت چند رسانه ای-3B EFa در بسته استاندارد موجود است.کارت شامل سيستم عامل و برنامه های کاربردی است.لطفاً قبل از این که دستگاه را روشن کنيد کارت چند رسانه ای -3B EFa را در شکاف MMC قرار دهيد.

♦ **توجه:** هميشه اطمينان حاصل کنيد که دستگاه قبل از نصب یا در آوردن کارتMMCخاموش باشد.

#### **نصب MMC**

• انگشت شست خود را روی سر پوش محفظه MMC بگذارید و آن را به طرف خارج بکشيد.

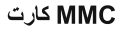

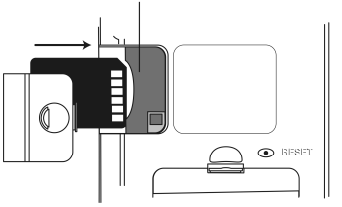

• در حالی که بخش اتصالات کارت رو به بالا و اتيکت آن رو به پایين باشد، کارتMMC را داخل محفظه به صورت کشویی وارد کنيد.کارت را به آرامی فشار دهيد تا در محفظه با صدا جا بيافتد.

- در پوش محفظه را در جای خود قرار داده و دستگاه را روشن کنيد. سيستم عامل و فایل های برنامه روی -3B EFa شما نصب خواهد شد.زمان نصب چيزی در حدود 2 دقيقه می باشد.
- برای کاليبره کردن صفحه در مرکز هدف نمایان شده روی صفحه با قلم مخصوص بزنيد. این کار را با سه هدف دیگر که روی صفحه نمایان خواهند شد تکرار کنيد.

#### **در آوردن MMC**

• ابتدا دستگاه را خاموش کنيد.سپس اندکی کارت را به داخل فشار دهيد.با شنيدن صدای تيک کارت به بيرون خواهد جهيد.

## **راه اندازی مجدد نرم افزاری**

بعضی اوقات EFa B-3 ممکن است احتياج به راه اندازی مجدد برای پاک شدن حافظه داشته باشد .در اغلب موارد راه اندازی مجدد نرم افزاری کافی است.این نوع راه اندازی تاثيری بر روی اطلاعات کاربر نخواهد داشت.

- برای رفتن به منوی اصلی روی بزنيد.
- برای بازکردن منوی راه اندازی روی بزنيد.
- روی اجرای مجدد سيستم در منوی راه اندازی بزنيد.
- در آماده برای اجرای مجدد، روی، حالا اجرای مجدد کنيد بزنيد.

اگر منوی راه اندازی قابل دسترس نبود، با استفاده از نوک یک گيره کاغذ به آرامی روی دکمه RESET واقع در پشت دستگاه فشار دهيد.هيچگاه از سوزن یا ميخ نوک تيز برای این منظور استفاده نکنيد.زیرا سبب آسيب رسيدن به دستگاه خواهيد شد.

### **راه اندازی مجدد سخت افزاری**

در بعضی مواقع بندرت اتفاق می افتد که اطلاعات روی دستگاه خراب شده اند یا برنامه درست کار نمی کند و یا رمز خود را فراموش کرده اید.در این صورت شما احتياج به راه اندازی مجدد سخت افزاری دارید.بعد از این راه اندازی تمام اطلاعات کاربر از دست خواهد رفت.اطلاعات خود را اغلب همگاه سازی کنيد تا هميشه یک کپی از اطلاعات شما روی کامپيوتر شخصيتان باشد.

• برای راه اندازی مجدد سخت افزاری در حاليکه دکمهOFF/ON را نگه داشته اید دکمه RESET را فشار دهيد.

#### **بخش کنترل**

بخش کنترل، فضایی است زیر صفحه حساس لمسی که در این بخش شما می توانيد روی آیكن ها بزنيد، حروف بنویسيد و یا از بخش مرورگر برای کنترل -3B EFa تان استفاده کنيد.

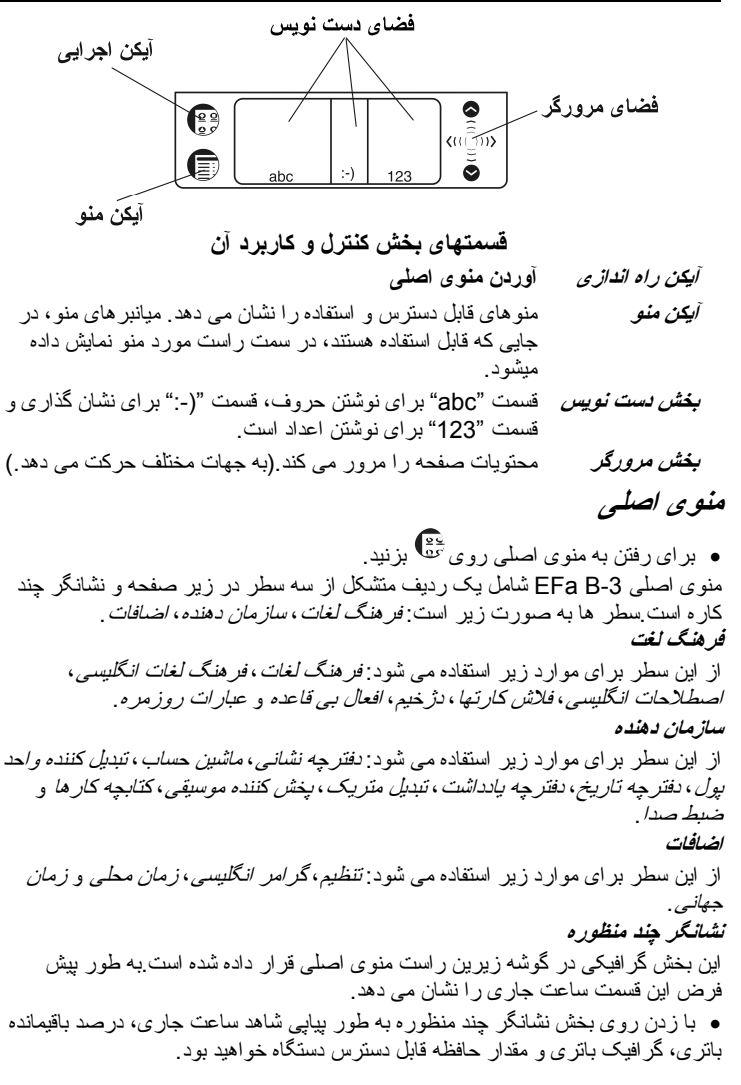

#### **منوی راه اندازی**

- برای احضار منوی راه اندازی دز حاليکه در منوی اصلی هستيد، روی بزنيد.
	- راهنمای دستخط اجراف مجدد سيستم قلم كاليبر اسيون تنظيم كنتر است غيرفعال سازي اسم رمز يشتيبان MMC راهنمای اجرا کننده برنامه های فعال مدیر فایل

♦ **توجه:** برای تهيه پشتيبان *MMC* ازMMC با قابليت درج مجدد روی آن (writable-re (استفاده کنيد (64 MB یا بيشتر).

## **بخش دست نويس عادی**

ورود اطلاعات در دفترچه یادداشت احتياج به مقداری تمرین دارد.برای نوشتن جمله ای در دفترچه یادداشت لطفاً از دستورات زیر پيروی کنيد:

- وقتی که در منوی اصلی هستيد، روی آیکن برنامه هایی که اجازه ورود اطلاعات را ميدهد بز نيد به طور مثال، *دفتر جه یادداشت* .
- جای اطلاعات ورودی را مشخص کنيد. به طور مثال، روی *New* برای رفتن به صفحه *Edit* بزنيد.نشانگر چشمک زن در تمام جاهایی که امکان ورود داده ها است، نمایان می شود. اگر نشانگر چشمک زن نمایان نمی شود، به ابن معنی است که آن مکان غير فعال می باشد. • نوک قلم را در وسط بخش نوشتن حروف قرار دهيد و یک خط صاف به سمت بالا (حالت
	- شيفت) به منظور نوشتن کلمات بزنيد.یک نقطه در نشانگر نمایان می شود که بيانگر شيفت می باشد.
- در وسط بخش نوشتن حروف، حرف "a "را بنویسيد.حرکت را از جایی که نقطه نشان داده شده است آغاز کنيد و به وجهی که در راهنمای دست نویس آمده است آن را بکشيد.کاراکترها یا حروف را از چپ به راست بنویسيد.
	- قلم را از روی صفحه بر دارید، حرف روی فضای ورود داده نمایان می شود. • دست نویس طبيعی همچنين حرکات ساده را برای پاک کردن، اینتر، فاصله و همچنين شيفت و قفل حروف بزرگ می شناسد.
	- ♦ **توجه:** هميشه با حروف کوچک نشان داده شده در راهنمای دست نویس بنویسيد.اگر نياز به تایپ حروف بزرگ دارید، ابتدا علامت شيفت یا قفل حروف بزرگ را بکشيد.
- برای ورود فاصله نوک قلم را در مرکز یا سمت بخش نوشتن حروف فرار دهيد و یک خط صاف افقی به سمت راست بکشيد.

اگر حروف متشکل از چند حرکت مرکب باشد، ممکن است ابتدا شاهد حرف موقتی دیگری باشيد. به طور مثال، وقتی شما حرف "k "را می نویسيد ابتدا حرف "I "نمایان ميشود و بعد حرف "k".

♦ **توجه:** اگر حرف شناخته نشود صدای بوق شنيده خواهد شد.

لطفاً برای نشان گذاری از خطوط راهنمای زیر استفاده کنيد: **وير گول** در قسمت زیرین بخش نشان گذاری بنویسيد. **آپوستروف** در قسمت بالایی بخش نشان گذاری بنویسيد. • حرکات ساده نوشتن علائمی چون پاک کردن، اینتر، فاصله و همچنين شيفت و قفل حروف بزرگ را ساده می کند. **حرکت کاربرد** پاک کردن حرف قبلی (BACKSPACE( ورود فاصله (SPACE( اینتر(ENTER ( نوشتن حرف بعدی به صورت بزرگ (SHIFT ( حالت قفل حروف بزرگ(LOCK CAPS(. اگر لازم بود که حروف کوچك نوشته شود، علامت شيفت را بكشيد.همانطور که در بالا نشان داده شده است. **راهنمای دست نويس**  • در منوی اصلی روی بزنيد و راهنمای دست نویس را انتخاب کنيد. • برای حرکت صفحه راهنمای دست نویس از فلشهای , استفاده کنيد. ♦ **توجه:** قبل از وارد کردن علائم تکيه صدا، لطفاً اطمينان حاصل کنيد که زبان قلم مناسب را انتخاب کرده اید(به صفحه 42 نگاه کنيد). **غلطک کنترل**  • با چرخاندن یا فشار غلتک کنترل قادر به انتخاب، باز کردن و یا شنيدن تلفظ وارده در جاهایی که قابل دسترس است، خواهيد بود. • با چرخاندن غلطک کنترل وقتی که متنی را می خوانيد قادر خواهيد بود صفحه را به بالا و پایين حرکت دهيد. ♦ **توجه:** غلطک کنترل به بالا و پایين حرکت می کند و دور کامل نمی زند. لطفاً بيش از اندازه به آن نيرو وارد نکنيد. • به وسيله غلطک کنترل بلندی صدا را در هنگام شنيدن موزیک تنظيم کنيد. **باز کردن <sup>و</sup> بستن برنامه ها**  • برای باز کردن برنامه روی آیكن متناظر آن بزنيد. • روی بزنيد تا به منوی اصلی بدون بسته شدن برنامه برگردید و با زدن مجدد سریعاً به برنامه باز گردید. • برای خروج از برنامه روی در گوشه بالای راست پنجره بزنيد و یا از طریق دستور *Exit* / *File*عمل کنيد.

**صفحه کليد تصويری**  صفحه کليد تصویری تمام حروف انگليسی و فارسی و همچنين اعداد و علائم نشانه را پشتيبانی می کند. • برای احضار صفحه کليد تصویری، یک خط مستقيم به سمت بالا در خارج از محوطه دست نویس بكشيد و یا روی وقتی که قابل دسترس است بزنيد. • شمایل ابتدایی شامل حروف و الفبای مربوطه و علائم می باشد. • برای نمایش شمایل مربوطه فارسی و انگليسی به ترتيب روی یا بزنيد. ♦ **توجه:** برا بعضی از کاربری ها، فقط صفحه کليد انگليسی قابل استفاده می باشد. • روی اینتر برای ذخيره متن و پنهان کردن صفحه کليد تصویری بزنيد. **تنظيم** • قسمت تنظيم امکان تنظيم محيط دستگاه را به شما می دهد. • برای اجرای این قسمت روی آیكن تنظيم در قسمت اضافات بزنيد. **زبان محيط** زبان پيش فرض محيط سيستم -3B EFa انگليسی است. • روی ▼ کنار محيط بزنيد و انگليسی یا فارسی را انتخاب کنيد.دستگاه دوباره راه اندازی خواهد شد و تمام پيغام ها ومنوها به زبان منتخب در می آیند. **انتخاب تاريخ**  در هر کجای فضای تاریخ برای تغيير و یا دیدن تاریخ دیگر بزنيد. **انتخاب زمان**  • فلشهای بالا و پایين را برای تغيير ساعت و دقيقه بزنيد. • هر گاه که حالت 12 ساعتی وجود دارد روی PM ,AM برای تبدیلPM ,AM بزنيد. **بلندی صدا**  برای افزایش یا کاهش بلندی صدا، پيچ تنظيم را به چپ و راست حرکت دهيد. **اسم رمز**  با کمک بخش سيستم حفاظتی می توانيد ذخيره های شخصی خود را محافظت کنيد و قابليت ارتباط با PC را قفل کنيد. **وارد کردن رمز**  • روی برای باز کردن صفحه ورود رمز بزنيد. • رمزی را به طول حد اکثر 8 حرف تایپ کنيد.روی تایيد بزنيد.

• برای تایيد، دوباره رمز را تایپ کنيد. روی تایيد بزنيد.

#### **پاک کردن يا تغيير رمز**

- روی برای باز کردن صفحه ورود رمز بزنيد.
	- رمز جاری را وارد کنيد. روی تایيد بزنيد.
- رمز جدیدی را مشخص کنيد.برای پاک کردن رمز محل تایپ رمز را خالی بگذارید. روی *تابيد* بزنيد.
	- برای تایيد دوباره، رمز را تایپ کنيد. روی تایيد بزنيد.
	- ♦ **توجه:** هميشه رمز خود را به خاطر بسپارید.اگر آن را فراموش کردید، باید سيستم را مجدّداً راه اندازی کنيد و این منجر به از دست رفتن داده های کاربر خواهد شد. **فعال يا غير فعال کردن رمز**
- **•** ۱٫وی پاستان بزنيد و وارد منوی اصلي شويد و سپس گزينه *غيرفعال سازی اسم رمز* را بزنيد . • برای مجدّداً فعال ساختن رمز، روی بزنيد و سپس گزینه فعال سازی اسم رمز را بزنيد.این گزینه هنگام روشن شدن دستگاه کلمه رمز را خواهد پرسيد.

**صداها**

- حالت صامت را علامت بزنيد تا صداهای دستگاه شما خاموش شوند.
- ♦ **توجه:** فایل های موزیک و زنگ هشدار دفترچه تاریخ تحت تاثير این گزینه نمی باشند. **زبان قلم**
- هنگامی که فعال است، امکان کارکرد تمام حروف برای چندین زبان مختلف را می دهد. • برای دسترسی به تمام کاراآترهای پشتيبانی شده اروپای غربی را انتخاب کنيد.
	-

#### **زمان خاموش شدن**

اجازه تنظيم وقت باقيمانده تا خاموش شدن اتوماتيک دستگاه را می دهد. • برای تغيير زمان خاموش شدن روی▼ بزنيد و سپس ،1 2 یا 5 دقيقه را انتخاب کنيد.

#### **قالب زمان**

بطور پيش فرض فر م ساعت به صور ت *ساعت دقيقه پيش از ظ/ بعد از ظ* است. بر اي تغيير قالب ساعت روی▼ بزنيد و قالب دلخواه را انتخاب کنيد.

## **قالب تاريخ**

بطور پيش فرض فرم تاریخ به صورت ماه/ روز/ سال است. برای تغيير قالب تاریخ روی▼ بزنيد و قالب دلخواه را انتخاب کنيد.

#### **اعداد**

بطور پيش فرض فرم اعداد به صورت *1,000.00* می باشد.برای تغيير فرم اعداد، روی ▼بزنيد و قالب دلخواه را انتخاب کنيد.

**آغاز هفته** 

بطور پيش فرض آغاز هفته یکشنبه است. برای تغيير آن روی ▼ بزنيد و دوشنبه را انتخاب کنيد.

**دوبار کليک** 

اجازه تنظيم سرعت ضربات وارده توسط قلم مخصوص را می دهد.بطور پيش فرض روی سریع می باشد.برای تغيير سرعت روی ▼ بزنيد و سرعت مورد دلخواه را انتخاب کنيد. • روی انجام شد برای ذخيره تغييرات بزنيد.

#### **آاربردها**

**دکمه های لمسی**

 **کاربرد دکمه**برای احضار صفحه کليد تصویری کنترل املای کلمات تایپ شده در خط ورودی باز کردن فرهنگ لغت کاربر تغيير سایز حروف(سه سایز قابل دسترسی است) تغيير جهت ترجمه اضافه نمودن ورودی منتخب به فلاش کارت احراز ترجمه معکوس عبارت یا کلمه منتخب رفتن به داده وارده مربوطه قبلی یا بعدی , $\Delta \quad \nabla$ تلفظ تيتر یا بخشی از ترجمه مشخص شده تلفظ تيتر یا بخشی از ترجمه مشخص شده ممکن نيست باز کردن قالب جدید رکورد، شروع بازی جدید(در دژخيم) ذخيره رکورد حذف رکورد **E**ii تغيير سطح مرحله در *دژخيم* نشان دادن ترجمه کلمه مخفی در دژخيم س<sup>ور و</sup> ساختن مجموعه جدید(در *فلاش کار تها* ) تغيير نام مجموعه منتخب(در فلاش کارتها) گرفتن مجدد آمار برای مجموعه جاری نشان داده شده(در فلاش کارتها)  $\overline{a}$ نازکردن مجموعه *ویر ایش* و یا صفحه مجموعه *تنظیم(در فلاش کارتها)*)

44 نشان دادن فهرست مجموعه ها(در فلاش کارتها) ساختن مجموعه از 50 داده بطور اتفاقی(در فلاش کارتها) **جستجو**  • کلمه ای را وارد کنيد.چه از طریق نوشتن در فضای دست نویس یا بوسيله صفحه کليد تصویری و یا انتخاب کلمه از فهرست لغات یا استفاده از قلم مخصوص یا غلطک کنترل. • دکمه های لمسی قابل دسترس را استفاده کنيد.(به بخش بالا رجوع شود) • برای گوش دادن به تلفظ کلمه منتخب و یا ترجمه آن روی منطقه مربوطه بزنيد و سپس روی بزنيد. **فرهنگ لغت انگليسی** *-* **فارسی**  بخش فرهنگ واژگان شامل فرهنگهای انگليسی- فارسی و فارسی - انگليسی با بيش از 490,000 واژه ورودی درهرآدام، می شود. **غلط ياب املا**  این امکان را به شما می دهد تا کلمه انگليسی مورد نظر را به صورتی که شنيده اید وارد کنيد و سپس املای صحيح آن را از فهرست لغات پيشنهادی انتخاب نمایيد. • کلمه را تایپ کنيد. • روی بزنيد تا فهرست گزینه ها باز شود. **تلفظ واژگان و جملات**  عملکرد صدا برای تمام داده های وارده فرهنگ لغت انگليسی قابل استفاده می باشد.برای استفاده عملکرد صدا: • روی بزنيد و سپس غلطک کنترل را فشار دهيد تا تلفظ کلمه مورد نظر را در صورت قابل دسترس بودن بشنوید. • ترجمه را مشخص کنيد و سپس روی بزنيد تا تلفظ آن را بشنوید. **تغيير اندازه حروف**  • روی برای تقليل یا افزایش سایز حروف بزنيد. **ترجمه معکوس فوری**  • کلمه یا عبارت مورد نظر را با استفاده از قلم مخصوص مشخص کنيد. • روی برای معکوس کردن ترجمه بزنيد ( 5 ترجمه معکوس قابل دسترسی می باشد). **فرهنگ لغت کاربر**  فرهنگ لغت کاربر به صورت خودکار به فرهنگ لغت اصلی ارتباط داده ميشود. • جهت ترجمه دلخواه را انتخاب کرده و سپس روی بزنيد. • اگر داده وارده در فرهنگ لغت کاربر موجود بود، روی بزنيد تا قالب جدید رکورد باز شود. • کلمه مورد نظر را تایپ کنيد، اجزای ناطق آن را تعيين و سپس ترجمه را تایپ کنيد.

- روی برای ذخيره رکورد و روی برای حذف رکورد بزنيد.
- از , برای رفتن به داده های وارده مربوطه قبلی یا بعدی استفاده کنيد. **اضافه کردن داده های ورودی به فلاش کارت**

• برای اضافه کردن داده ورودی به مجموعه فلاش کارت، روی بزنيد و سپس مجموعه مورد نظر را انتخاب نمایيد.

• برای ساختن محل پيش فرض مجموعه برای داده های وارده جدید، آن را انتخاب کنيد و سپس روی تنظيم فعلی بزنيد.

♦ **توجه:** فرهنگ لغت و فلاش کارت از پایگاه اطلاعاتی همسان استفاده می کنند. وقتی که هر دو با هم در حال اجرا هستند، پيغا<sup>م</sup> *use in is Object* ) موضوع مورد استفاده است) ممکن است نمایان گردد.این امر طبيعی است.برای رفع این مشکل کافی است که فقط یکی از این دو برنامه را با علامت ببندید.

#### **اختصار ها**

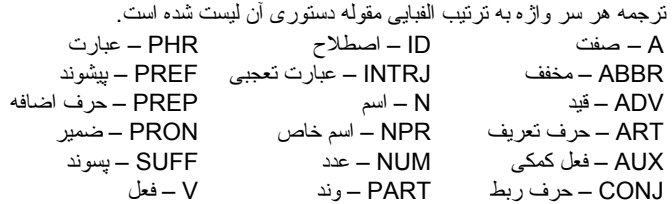

#### **فرهنگ لغات انگليسی**

-3B EFa شامل فرهنگ لغت توضيحی انگليسی ا ست که دربردارنده بيش از 70,000 لغت با توضيح می باشد.

• برای دیدن آوانویسی شرح کلمه، کلمه را در خط ورودی فرهنگ لغت وارد کنيد و سپس روی محتویات خواسته شده در فهرست بزنيد.

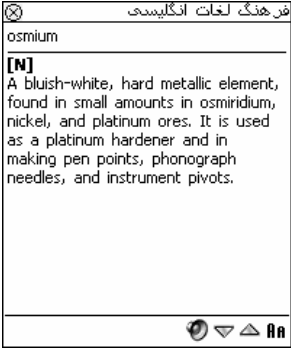

- از صفحه توضيح ميتوانيد همچنين: • روی بزنيد تا تلفظ سرواژه انگليسی را بشنوید.شما می توانيد کلمه و یا قسمتی از متن موجود در پنجره توضيح را مشخص کنيد و با زدن $\mathbb{\mathbb{C}}$  به تلفظ آن گوش دهيد. • روی بزنيد تا توضيح یا کلمه مشخص شده را در فرهنگ لغت جستجو کنيد. • با استفاده از , می توانيد به داده های وارده قبلی یا بعدی مربوطه بروید.
	- **اصطلاحات انگليسی**

در بخش *اصطلاحات انگليسی* قادر به يافتن بيش از 200 عبارت متداول همراه با ترجمه يا مترادف های آنها خواهيد بود. عملکرد صدا برای تمام دادههای انگليسی در این بخش قابل دسترس است.

## **فلاش کارتها**

این برنامه جذاب به طور قابل ملاحظه ای در پيشرفت آموزش زبان و افزایش گنجينه لغات به شما کمک خواهد کرد.

- در آغاز لطفاً با زدن روی زمان دلخواه را انتخاب کنيد.روی. بزنيد.
	- صفحه تنظيم مجموعه را مشاهده خواهيد کرد.
	- روی برای تشکيل یک مجموعه جدید بزنيد.
	- ♦ **توجه:** شما قادر به تشکيل بيش از 100 مجموعه هستيد.
- بطور پيش فرض مجموعه اول مجموعه من 1 *(,0eng (*ناميده می شود.عدد داخل بخش غير قابل ویرایش نام مجموعه (در داخل پرانتز) نمایانگر تعداد داده های جاری انباشته شده در مجموعه می باشد.علامت eng نشانگر این است که مجموعه حاوی سرواژه های انگليسی است و علامت far بيانگر محتوای فارسی این مجموعه است.
- حال که مجموعه جدید خود را ساخته اید روی بزنيد تا صفحه تنظيم مجموعه بسته شود و به صفحه ویرایش مجموعه برگردید.
	- مجموعه دلخواه خود را با زدن روی ▼ در قسمت بالایی صفحه کنار مجموعه فعلی انتخاب کنيد.
- برای پر کردن مجموعه دلخواه از کلمات فرهنگ لغات، داده های دلخواه را مشخص کرده و روی بزنيد.
	- ♦ **توجه:** شما می توانيد بيش از 50 فلاش کارت در هر مجموعه ذخيره کنيد.
- از برای ایجاد مجموعه ای شامل 50 انتخابی استفاده کنيد . هر گاه مجموعه دلخواه را پر کردید، شما برای شروع آموزش آماده هستيد.
- برای بستن صفحه ویرایش مجموعه روی بزنيد. صفحه فلاش کارت آشکار خواهد شد.
- از دکمه های لمسی استفاده کنيد.(به صفحه 43 نگاه کنيد ) شماره هر کارت خوانده نشده در مجموعه برای هر بازی ضبط شده است. این اطلاعات روی صفحه نمایش داده شده اند. به طور مثال : *باقیمانده: 10* . به این معنی است که شما 10 کارت یاد نگرفته دارید.
	- روی کلمه انداختن به منظور جدا کردن کارت بزنيد.

• برای رفتن به کارت بعدی روی << بعدی بزنيد.

• عملکرد ترجمه هميشه نمایش داده شود را انتخاب کنيد تا برنامه در هر کارت مترجم را به شما نشان دهد.

• برای دیدن ترجمه متناوباً روی گزینه دیدن ترجمه بزنيد و برای پنهان کردن آن یک بار فقط روی آن بزنيد.

• برای نشان دادن فهرست مجموعه ها روی بزنيد.مجموعه های پایانی در این فهرست پررنگتر خواهند بود.هدف شما یاد گرفتن تمام اطلاعات مجموعه است، می توانيد از بازی خارج شوید و هر موقع دیگر آن را ادامه دهيد.برای این کار کافی است فلاش کارتها را اجرا کنيد تا بازی شما از جایی که قطع شده بود آغاز گردد.

#### **بازی لغوی دژخيم**

دستگاه EFa B-3 دارای بازی آموزنده نژخيم است که به بيشرفت مهارت نوشتاری و واژگانی شما کمک می کند.

• با ورود حروف در صفحه نشان داده شده، سعی کنيد کلمه مخفی را حدس بزنيد.عددی که مشاهده میشود نشانگر *دفعات باقیمانده* حدس شماست.

#### **افعال بی قاعده**

کلّيه افعال بی قاعده رایج به ترتيب الفبایی در بخش افعال بی قاعده ضبط شده اند. عملکرد صدا برای تمام داده های انگليسی در این بخش قابل دسترسی می باشد.

#### **عبارات روزمره**

کتابچه اصطلاحات روزمره حاوی بيش از 1100 عبارت به انگليسی و فارسی ميباشد.عبارات به 12 سر فصل محاوره ای زبان تقسيم می شود. عملکرد صدا برای تمام دادههای انگليسی در این بخش قابل دسترسی می باشد. • برای باز کردن سر فصل انتخابی روی آن بوسيله قلم مخصوص بزنيد و یا غلطک کنترل را فشار دهيد.

## **دفترچه نشانی**

• -3B EFa شما حاوی دفترچه آدرس می باشد که یک برنامه سازمان دهنده استاندارد برای نگهداری و ذخيره نام ها، شماره تلفن ها، خيابان ها و آدرس پست الکترونيکی دارد.

#### **ايجاد رکورد**

- روی *New* بزنيد .
- روی ستون داده های وارده کنار مطلب انتخابی بزنيد.

• برای دیدن مطالب افزوده، روی دکمه دید دلخواه بزنيد و سپس روی ستون داده های وارده کنار مطالب دلخواه بزنيد.روی ▼ برای دیدن فهرست بزنيد و اسم مورد نظرتان را انتخاب کنيد.اطلاعات خود را در هر دید و فضایی که می خواهيد وارد کنيد.

• در بخش *Personal* روی *Details* بزنيد تا شماره تلفنی را که می خواهيد ببينيد نمایان شود.

#### **ويرايش داده ها**

- 1) روی داده دلخواه بزنيد و سپس روی فضای داده شده ای که می خواهيد تغيير دهيد بزنيد.
	- اطلاعات را در هر دید و فضایی وارد یا ویرایش کنيد.
	- روی *Done* یا برای ذخيره تغييرات خود و برگشت به فهرست کمک ها بزنيد.
		- 2) یا نوک قلم سوزنی خود را روی داده نگه دارید.
			- *Edit* را در منوی نمایان شد انتخاب کنيد.

#### **فضاهای اختياری**

- روی از فهرست تماسها بزنيد و سپس *Fields Custom* / *File* را انتخاب کنيد.
- روی فضایی که می خواهيد مطلب آن را ویرایش کنيد بزنيد و نام دلخواه مطلب را تعيين کنيد.
	- برای تنظيم ترتيب دلخواه از*Preferences* / *File* استفاده کنيد.

#### **جستجوی يک داده**

• هنگامی که در فهرست تماسها قرار دارید روی خط کنار *Search* بزنيد و اولين حرف یا حروف داده مورد درخواست را برای جستجو بزنيد.

#### **پاک کردن داده**

- در فهرست تماسها، قلم خود را روی داده ای که می خواهيد پاک کنيد نگه دارید.
	- روی *Delete* در منوی نمایان شده بزنيد.

#### **منو ها**

• منوی فایل در فهرست تماسها قابل دسترسی است و منوی ویرایش در هر چهار نما هنگامی که نشانگر چشمک می زند قابل دسترسی می باشد. و روی $\bigcirc$  در حاليکه برنامه در حال اجراست بزنيد.  $\bullet$ **ماشين حساب**  -3B EFa دارای یک ماشين حساب استاندارد 10 رقمی می باشد. • از این برنامه مثل یک ماشين حساب جيبی معمولی استفاده کنيد. **تبديل ارز**  به شما امکان تبدیل 20 واحد ارزی مختلف به یکدیگر را می دهد. **تنظيم و سنجش نرخ ها**  • روی نام ارز برای باز کردن پنجره تنظيم واحد پول بزنيد. • برای تعيين / تغيير نام واحد پول و یا نرخ واحد پول روی ذخيره بزنيد.

• برای افزودن واحد پول تعيين شده توسط کاربر به فهرست، روی بزنيد. پنجره تنظيم واحد پول باز خواهد شد. داده دلخواه را در فضای نام واحد پول و نرخ واحد پول وارد کنيد.

#### **تبديل**

• نشانگر را روی فضای دلخواه در ستون سمت راست جدول قرار دهيد. • مقدار مورد نظر را وارد کنيد.تبدیل در حاليکه شما در حال نوشتن هستيد انجام می شود. **دفترچه قرار ها**  برنامه سازمان دهنده استاندارد برای برنامه ریزی قرارها. **افزودن قرار ملاقات**  • روی *To Go* برای انتخاب ماه و روز بزنيد و سپس روی انتخاب بزنيد. ♦ **توجه:** برای افزودن قرار ملاقات باید در دید روزانه قرار داشته باشيد. • روی خط مورد نظر در ستون داده ها بزنيد و قرار ملاقات خود را وارد کنيد. • روی بخش زمان تقریبی بزنيد و برای قرار خود زمان شروع و پایان تعيين کنيد. • در پنجره *Edit* روی برای نشان دادن صفحه*Recurrence* بزنيد. • روی مربع انتخاب کنار*Yearly* ,*Weekly* ,*Monthly* ,*Daily* بزنيد. • روی یکی از دکمه های (*S F T W T M S*(برای تعيين روز هفته رویداد بزنيد. • در پنجره *Edit* ا ز برای تنظيم زنگ ساعت استفاده کنيد. **ديد ها**  دید *Daily* برنامه روز انتخابی را نشان ميدهد.این اولين صفحه ای است که شما بعد از ورود به *دفترچه قرار ها* ۱ مشاهده می کنید. برای برگشت به این دید ار صفحات دیگر روی $\perp$ بزنيد. • از برای بازگشت به قرار جاری استفاده کنيد. • دید *Weekly* برنامه یک هفته را نشان می دهد.روی برای رفتن به دید *Weekly* بزنيد. • روی واقع در زیر صفحه برای دیدن برنامه هفتگی به صورت فهرست بزنيد. • روی واقع در زیر صفحه برای دیدن برنامه هفتگی به صورت شطرنجی بزنيد. • دید *Monthly* برنامه یک ماه را نشان می دهد.روی بزنيد. **منو ها**  در دفترچه قرارها دو منو وجود دارد: *File* و*Edit* . منوی *File* در دید*Weekly* و*Monthly* وجود دارد و هر دو منو در دید*Daily* قابل دسترسی می باشند. • برای نشان دادن منوهای قابل دسترس، وقتی که برنامه در حال اجرا است روی بزنيد. **دفترچه يادداشت**  قسمت *دفتر چه بادداشت* فضای ذخیر ه برای نوشته ها و یادداشتهای شما را فراهم میکند.

- برای افزودن یادداشت روی *New* بزنيد و یادداشت خود را وارد کنيد.
	- روی *Done* برای ذخيره آن بزنيد.
		- روی▼ برای دیدن *Sort* بزنيد.
	- برای دیدین تمام یادداشت روی شماره آن بزنيد. **ويرايش يادداشت ها** 
		- روی یادداشت مورد نظر بزنيد.

• نشانگر را روی محلی که می خواهيد ویرایش کنيد قرار دهيد و سپس متن را اضافه یا پاک کنيد.روی انجام شد بزنيد.

#### **منو ها**

دو منو در دفتر چه یادداشت موجود است: فایل و ویرایش. منوی فایل در فهرست یادداشت ها وجود دارد و هر دو منو در صفحه ویرایش قابل دسترسی می باشند.

- برای نشان دادن منوهای قابل دسترس، وقتی که برنامه در حال اجرا است روی بزنيد. **تبديل متريک** 
	- با 5-EFa B شما به راحتی قادر به تبدیل واحد های اندازه گيری خواهيد بود.
		- با زدن▼ در گوشه چپ بالایی صفحه، زیر مجموعه را انتخاب کنيد.
	- روی بخش مورد نظر بزنيد و سپس مقدار مورد نظر را وارد نمایيد.تبدیل در آن واحد صورت می گيرد.

#### **پخش کننده موزيک**

-3B Efaدارای پخش کننده موزیک است.برنامه به شما اجازه می دهد که به موزیک گوش کنيد.این برنامه فایل های 3MP را پشتيبانی می کند. • برای دانلود فایل های3MP روی دستگاه خود لطفاً از Manager Desktop و MMC writable-re) با قابليت ضبط مجدد)64 مگا بایت یا بيشتر استفاده کنيد.

♦ **توجه:** اگر فایل3MP دارای خطا باشد، پخش کننده موزیک ممکن است قادر به پخش و یا تشخيص آن نباشد.از منوی برنامه فعال برای متوقف کردن برنامه در این شرایط استفاده کنيد.

**دکمه ها** 

$$
\begin{array}{cc}\n\bullet & \downarrow & \downarrow \\
\bullet & \downarrow & \downarrow \\
\bullet & \downarrow & \downarrow \\
\bullet & \downarrow & \downarrow \\
\bullet & \downarrow & \downarrow \\
\bullet & \downarrow & \downarrow \\
\bullet & \downarrow & \downarrow \\
\bullet & \downarrow & \downarrow \\
\bullet & \downarrow & \downarrow \\
\bullet & \downarrow & \downarrow \\
\bullet & \downarrow & \downarrow \\
\bullet & \downarrow & \downarrow \\
\bullet & \downarrow & \downarrow \\
\bullet & \downarrow & \downarrow \\
\bullet & \downarrow & \downarrow \\
\bullet & \downarrow & \downarrow \\
\bullet & \downarrow & \downarrow \\
\bullet & \downarrow & \downarrow \\
\bullet & \downarrow & \downarrow \\
\bullet & \downarrow & \downarrow \\
\bullet & \downarrow & \downarrow \\
\bullet & \downarrow & \downarrow \\
\bullet & \downarrow & \downarrow \\
\bullet & \downarrow & \downarrow \\
\bullet & \downarrow & \downarrow \\
\bullet & \downarrow & \downarrow \\
\bullet & \downarrow & \downarrow \\
\bullet & \downarrow & \downarrow \\
\bullet & \downarrow & \downarrow \\
\bullet & \downarrow & \downarrow \\
\bullet & \downarrow & \downarrow \\
\bullet & \downarrow & \downarrow \\
\bullet & \downarrow & \downarrow \\
\bullet & \downarrow & \downarrow \\
\bullet & \downarrow & \downarrow \\
\bullet & \downarrow & \downarrow \\
\bullet & \downarrow & \downarrow \\
\bullet & \downarrow & \downarrow \\
\bullet & \downarrow & \downarrow \\
\bullet & \downarrow & \downarrow \\
\bullet & \downarrow & \downarrow \\
\bullet & \downarrow & \downarrow \\
\bullet & \downarrow & \downarrow \\
\bullet & \downarrow & \downarrow \\
\bullet & \downarrow & \downarrow \\
\bullet & \downarrow & \downarrow \\
\bullet & \downarrow & \downarrow \\
\bullet & \downarrow & \downarrow \\
\bullet & \downarrow & \downarrow \\
\bullet & \downarrow & \downarrow \\
\bullet & \downarrow & \downarrow \\
\bullet & \downarrow & \downarrow \\
\bullet & \downarrow & \downarrow \\
\bullet & \downarrow & \downarrow \\
\bullet & \downarrow & \downarrow \\
\bullet & \downarrow & \downarrow \\
\bullet & \downarrow & \downarrow \\
\bullet & \downarrow & \downarrow \\
\bullet & \downarrow & \downarrow \\
\bullet & \downarrow & \downarrow \\
\bullet & \downarrow & \downarrow \\
\bullet & \downarrow & \downarrow \\
\bullet & \downarrow & \downarrow \\
\bullet & \downarrow & \downarrow \\
\bullet & \downarrow & \downarrow \\
\bullet & \downarrow & \downarrow \\
\bullet & \downarrow & \downarrow \\
\bullet & \downarrow & \downarrow \\
\bullet & \
$$

#### **منو ها**

• برای نشان دادن منوها ی قابل دسترس، وقتی که برنامه در حال اجرا است روی بزنيد. **کتابچه کارها**  یک برنامه سازمان دهنده برای مدیریت و تنظيم کارهای شما. **افزودن داده**  • روی *New* بزنيد و متن کار را وارد کنيد. • روی آیكن *Priority* بزنيد **<sup>و</sup>** ,( ) *Low*، ( ) *Normal* و یا ( ) *High* را انتخاب کنيد. • روی*Edit* برای افزودن تنظيمات بزنيد. • روی مربع انتخاب کنار کارها به معنی انجام کار علامت تيک بزنيد. **ويرايش داده**  • نشانگر را در محل کاری که می خواهيد ویرایش کنيد قرار دهيد و تغييرات خود را انجام بدهيد. • برای پاک کردن کار مورد نظر، قلم مخصوص را روی آن نگه دارید و پس از نمایان شدن منو روی *Delete* بزنيد. **منو ها**  دو منو در کتابچه کارها موجود است: *File* و *Edit*. منوی *File* وقتی قابل استفاده است که هيچ کاری در ليست کار ها انتخاب نشده باشد.وقتی که کاری انتخاب شده باشد هر دو منو فعال خواهند بود. • برای نشان دادن منوهای قابل دسترس، وقتی که برنامه در حال اجرا است روی بزنيد. **ضبط صدا**  به شما اجازه ميدهد که صدا را ضبط و یا آن را پخش کنيد. **دکمه ها**  ضبط توقف پخش توقف موقت رد کردن سریع به جلو رفتن به عقب **منو ها**  • برای نشان دادن منوهای قابل دسترس، وقتی که برنامه در حال اجرا است روی بزنيد.

51

- **گرامر انگليسی** EFa B-3 دارای یک راهنمای صحیح و مفید *گرامر انگلیسی* است. این بخش به زبان انگليسی است، صرفنظر ار انتخاب زبان محيط. • برای باز کردن حروف تعریف، روی این تيتر بزنيد. را برای رفتن به سطح بعدی استفاده کنيد. • از دکمه های لمسی قابل دسترس استفاده کنيد.(به صفحه 43 نگاه کنيد.) **زمان محلی** این بخش نشانگر موارد زیر است: نام شهر یا کشوری که نماینده آن منطقه زمانی هستند و یک نقشه متناظر قاره ها، زمان جاری و تاریخ جاری. • روی در سمت چپ نام شهر یا کشور برای باز کردن فهرست شهرها یا کشورها به ترتيب بزنيد. • برای افزودن شهر جدید به فهرست، روی برای باز کردن صفحه شهر جدید بزنيد. • از برای شنيدن اعلان زمان نشان داده شده کنيد. • از برای خاموش یا روشن کردن تغيير ساعت تابستانی <sup>و</sup> زمستانی استفاده کنيد. **زمان جهانی**  • با استفاده از -3B EFa شما می توانيد وقت جاری شهر ها ی سراسر دنيا و همچنين نقشه مناسب آن را ببينيد. • روی در سمت چپ نام شهر یا کشور برای باز کردن ليست شهر ها و کشور ها به ترتيب بزنيد. • برای افزودن شهر جدید به فهرست، روی برای باز کردن صفحه شهر جدید بزنيد.
	- از برای شنيدن اعلان زمان نشان داده شده کنيد.
	- از برای خاموش یا روشن کردن تغيير ساعت تابستانی <sup>و</sup> زمستانی استفاده کنيد.

## **رابط PC**

بوسيله کابلUSB و برنامهManager Desktop شما قادر به تبادل اطلاعات بين دستگاه و کامپيوتر خواهيد بود.این به شما امکان می دهد تا هميشه یک کپی از اطلاعات کاربر داشته باشيد.هر گاه از شما آدرس درایور پرسيده شد، به دایرکتوری که در آن Manager Desktop را نصب کرده اید بروید، سپس دایرکتوری *Driver\_USB* را باز کنيد و *sys.ebookman* را انتخاب کنيد.

> **نوار ابزار**  نوار ابزار Desktop Manager کار بری های زیر را دارد:

هه – همگاه سازی اطلاعات بين دستگاه و کامپيوتر .  $\Box$  –رفتن به دایرکتوری بالاتر .  $\mathbb{Z}$ – نشان دادن فایل های دایرکتوری *Contents*. – نشان دادن فایل های دایرکتوری *Library* در *Contents*. – تغيير از دید *Connection* به دید *Contents*. – تغيير از دید *Contents* به دید *Connection*. **نما ها**  در دید *Connection* اگر Manager Desktop دستگاه را بيابد، علامتی در صفحه ارتباط را نشان خواهد داد. view *Contents* از دو ليست برای تنظيم و نشان دادن فایل های ذخيره شده در کامپيوتر شما (pane *Contents* the (و دستگاه (pane *Device* the (استفاده می کند. • روی فایل یا دایرکتوری، رایت کليک کنيد تا به منوی محتویات دسترسی پيدا کنيد.

**منو ها** 

**فايل**

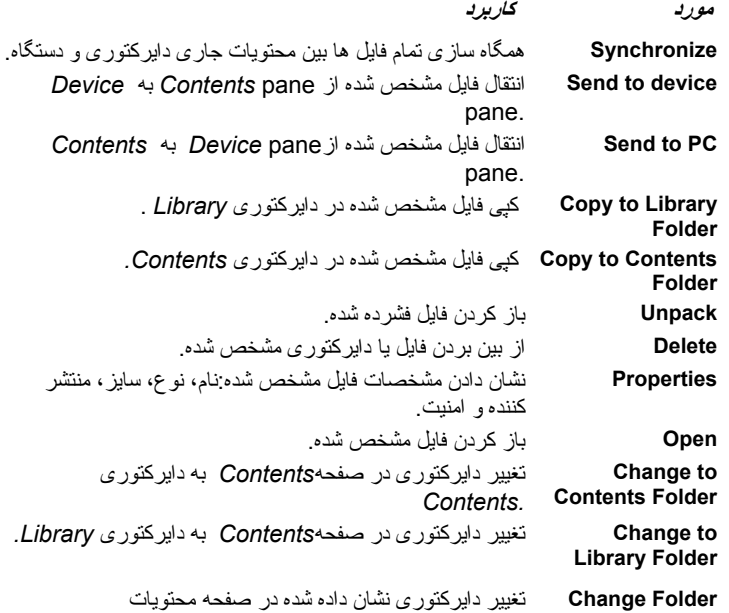

شده است فرق داشته با شد.

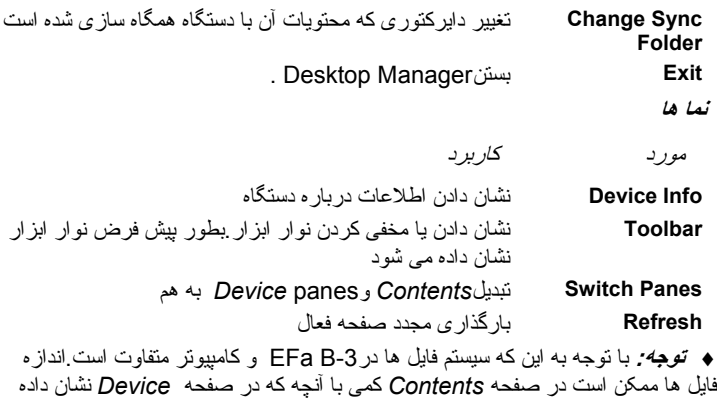

## **ضمانت نامه بين المللی**

Pars Translator به کاربر تضمین می کند که این محصول برای مدت یکسال از تاریخ خرید، عاری از هرگونه نقص مواد و قطعات ساخت خواهد بود . همانطور که در رسيد خرید قيد می گردد. درصورتيکه خسارات احتمالی، ناشی از کاربرد ناصحيح، اتفاقات و یا تعميرات توسط شخص ثالث بوده باشد، این ضمانت نامه فاقد هرگونه اعتباری خواهد بود.

به جز ضمانت های محدود فوق، این محصول برحسب "هر آنچه که هست" بدون هيچ تضمين و یا شروط دیگری که شامل ضمانت های کيفی بازرگانی و یا ضمانت های کيفی برای اهداف خاص تهيه شده است.

نه Translator Pars و نه نمایندگان فروش یا عرضه کنندگان آن، هيچگونه مسئوليت و تعهدی درقبال هرگونه خسارت و زیان تجاری و مالی ناشی از صدمات و از دست دادن اطلاعات و دیگر احتمالات قابل پيش بينی که قبلاً از آنها مطلع بوده ایم نخواهند داشت. ما همچنين مسئول ادعاهای شخص ثالث نخواهيم بود.

حداکثر مسئوليت ما ، نمایندگان و عرضه کنندگان محصول ما به شما، بيشتر از حداکثر مبلغ پرداختی شما برای خرید محصول Translator Pars مطابق رسيد خرید تان، نخواهد بود. درصورتيکه قوانين قضایی مربوطه اجازه معافيت و حذف کامل ضمانت های الزام آور را ندهد، آنگاه مدت ضمانت ها و شرایط الزام آور به مدت ضمانت بی قيد و شرطی که در اینجا اعطا شده، محدود خواهد گردید.

این ضمانت نامه فقط مربوط به محصولات ساخت Translator Pars می باشد و باتری و غيره و ذلک را شامل نمی شود. صدمات ناشی از باتری ها، تحت پوشش این ضمانت نامه نيستند.